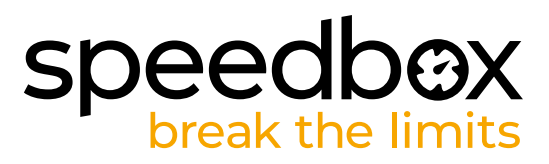

# **SpeedBox 3.0 B.Tuning für Bosch (inkl. Gen4)**

# **SCHRITT 1: Vorbereitung für die Installation**

- **A.** Bereiten Sie die folgenden Werkzeuge vor:
	- 1. T20 Torx-Schraubendreher
	- 2. Spitzzange

 *Wenn der Kurbelarm demontiert werden muss, benötigen Sie:*

- 3. Kurbelabzieher
- 4. Schlüssel 22 mm
- 5. Sechskantschlüssel H8
- **B.** Schalten Sie das E-Bike aus.
- **C.** Bauen Sie den Akku laut Herstelleranleitung aus dem E-Bike aus.

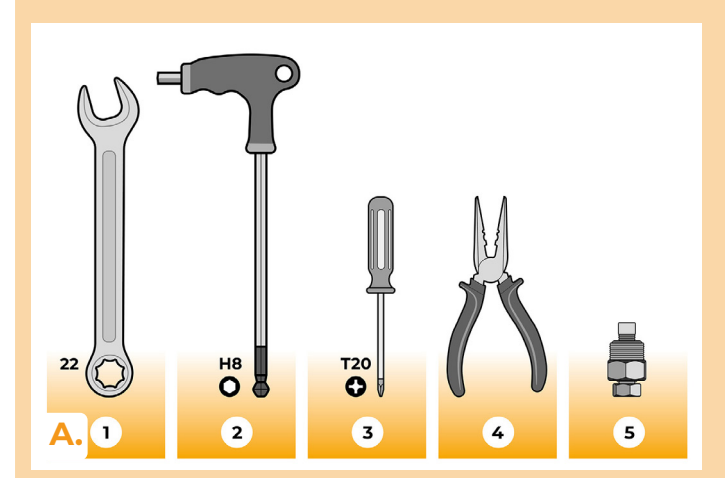

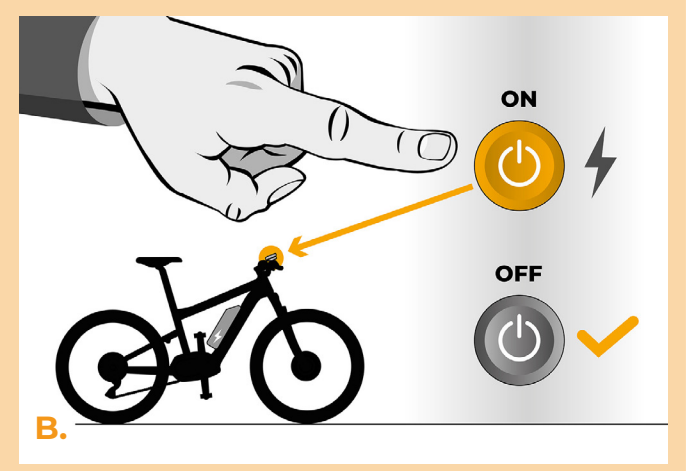

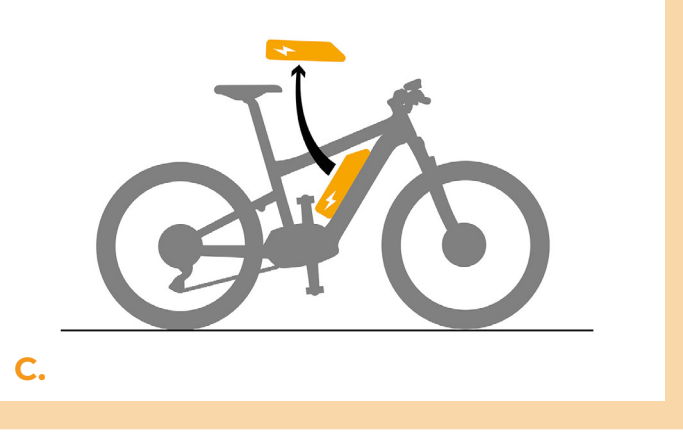

# **speedbox**

# **SCHRITT 2: Ausbau der Kurbel**

*Falls die Kurbel beim Abnehmen der Motorabdeckung aus Kunststoff stört, muss diese demontiert werden.*

- **A.** Entfernen Sie die Kurbelschraube des linken Kurbelarms mit dem Sechskantschlüssel H8.
- **B.** Bevor Sie den Kurbelabzieher auf den Kurbelarm schrauben, schrauben Sie die Spindel so weit wie möglich vom Abziehergehäuse ab.
- **C.** Schrauben Sie den Kurbelabzieher in den Kurbelarm und ziehen Sie ihn mit dem 22-mm-Schraubenschlüssel fest.
- **D.** Ziehen Sie die "Schraube" des Kurbelabziehers weiter mit dem 22-mm-Schraubenschlüssel an, bis sich der Kurbelarm von der Mittelachse löst.
- **E.** Entfernen Sie den Kurbelarm von der Mittelachse des Motors.

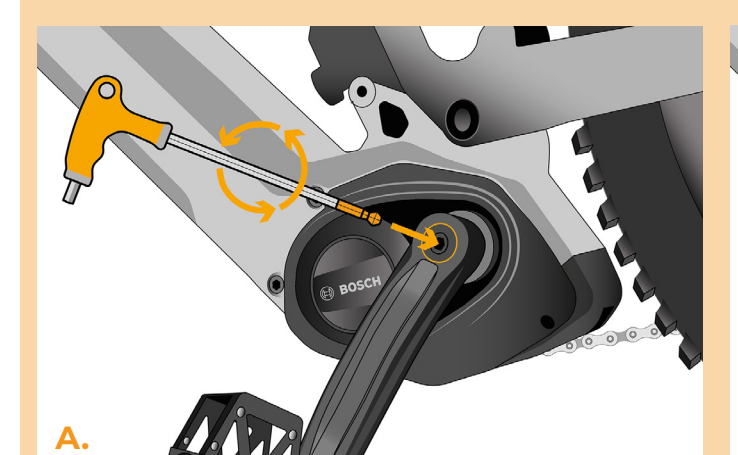

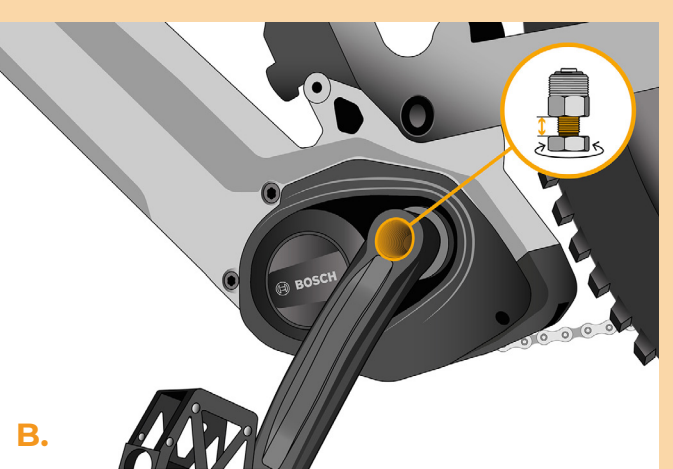

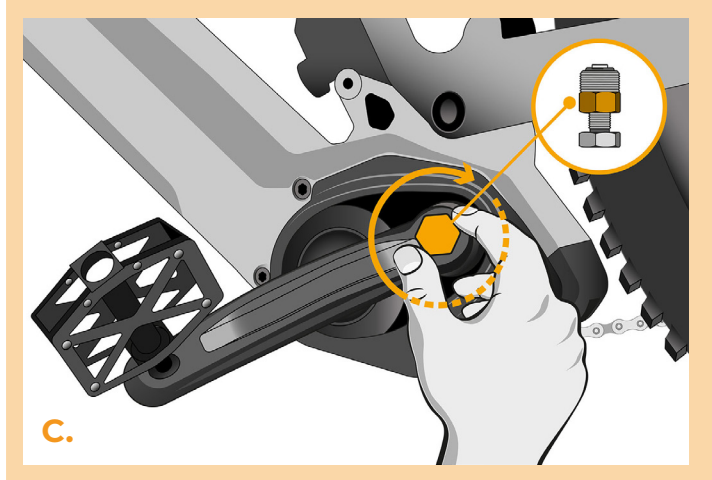

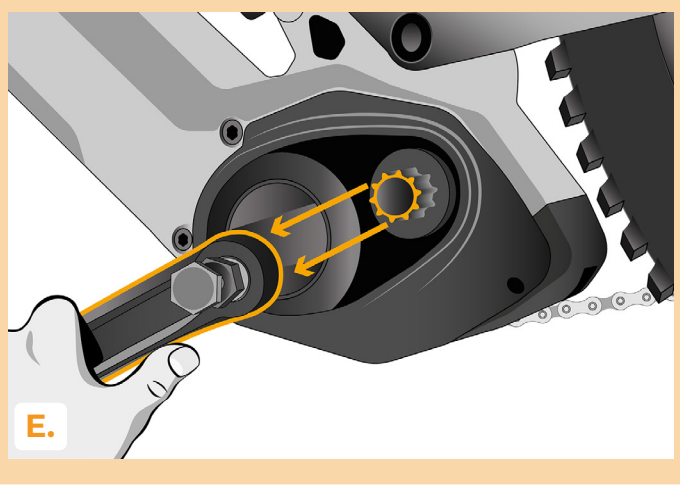

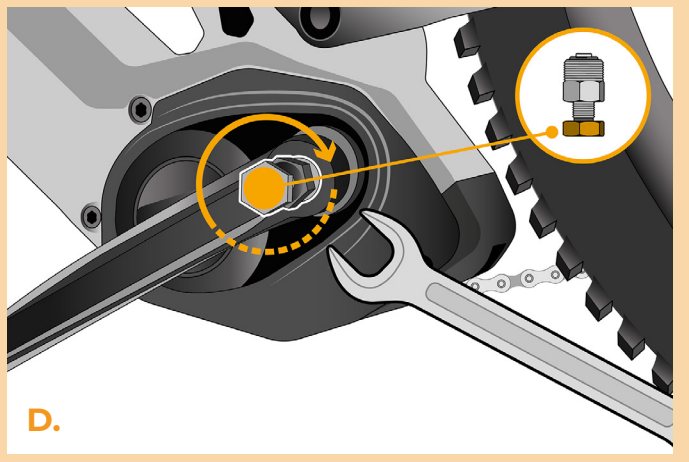

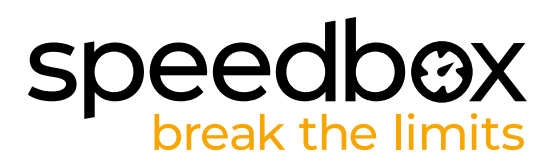

#### **SCHRITT 3: Motorabdeckung entfernen**

- **A.** Lösen Sie die 2 Schrauben, die Motorabdeckung halten, mit dem T20 Torx Schraubendreher.
- **B.** Entfernen Sie die Motorabdeckung.

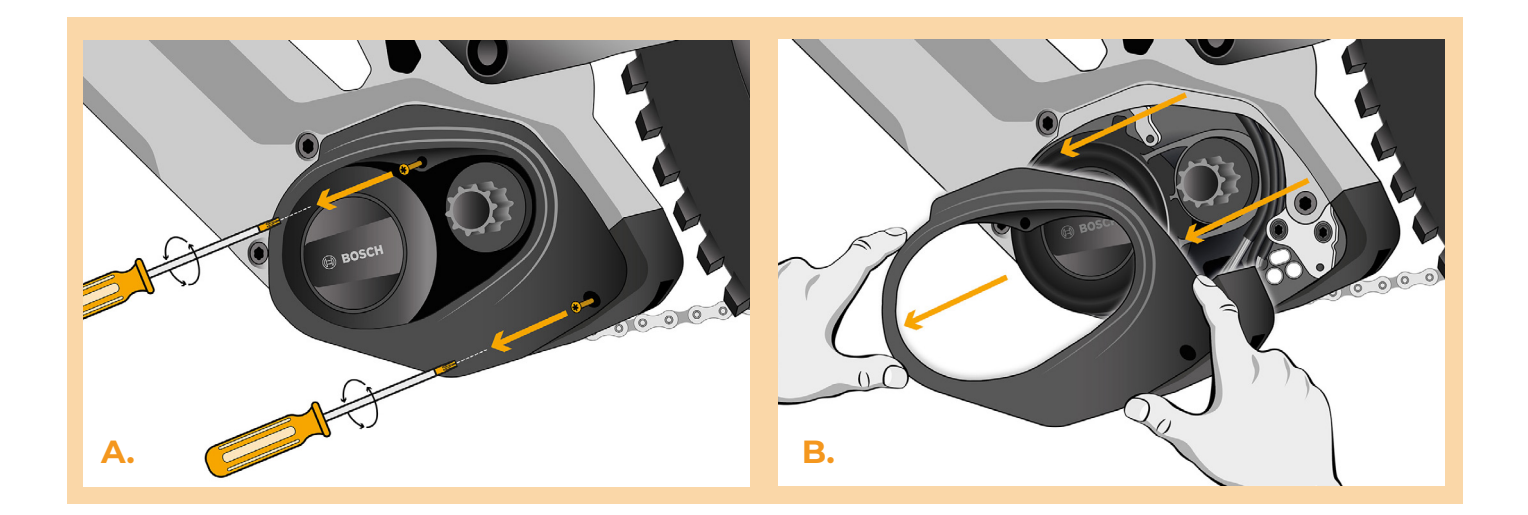

#### **SCHRITT 4: Trennen der Steckverbinder vom Motor**

- **A.** Trennen Sie den Displaystecker mit einer Zange vom Motor.
- **B.** Trennen Sie den Stecker des Geschwindigkeitssensors auf die gleiche Weise.

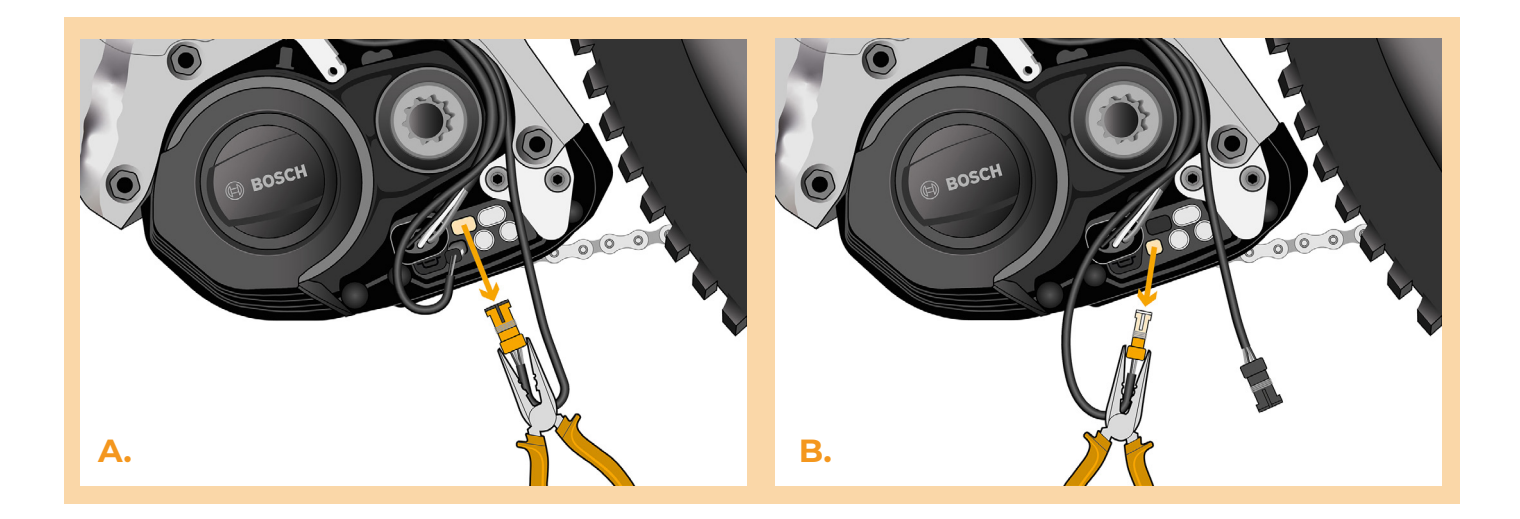

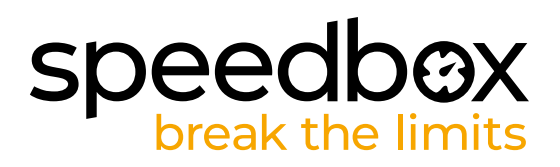

# **SCHRITT 5: Installation des SpeedBox Tuning**

- **A.** Ersetzen Sie die Originalstecker durch die SpeedBox-Stecker.
- **B.** Stecken Sie die vom Motor getrennten E-Bike-Stecker (Schritt 4) in die SpeedBox-Stecker und achten Sie auf den korrekten Sitz der Verriegelungen der Stecker.
- **C.** Überprüfen Sie vor dem Zusammenbau des Motors die korrekte Verdrahtung, wie in der Abbildung gezeigt.

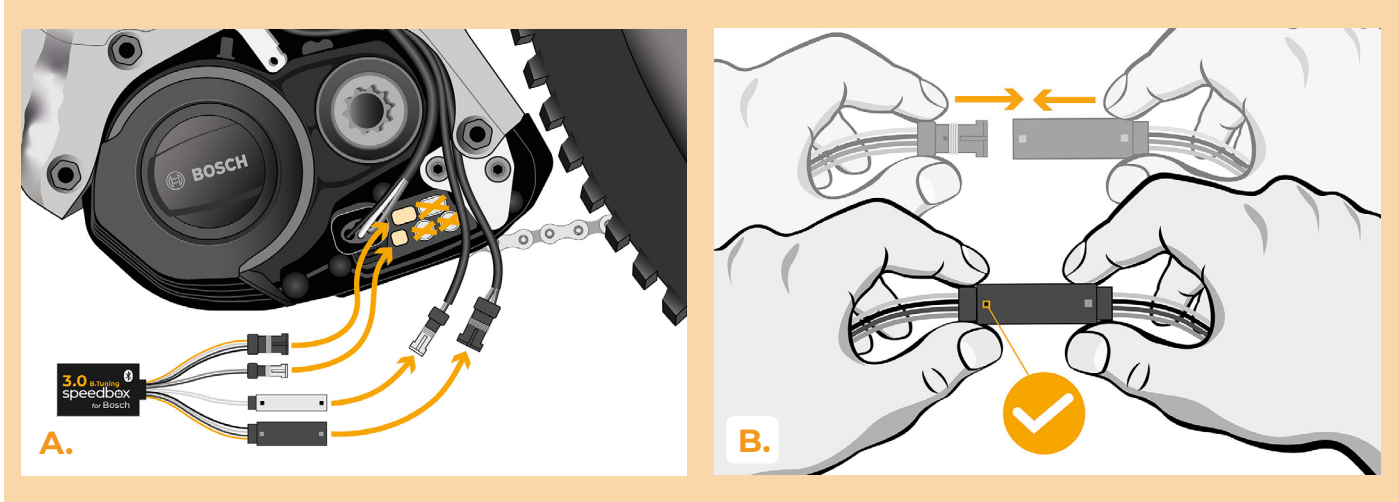

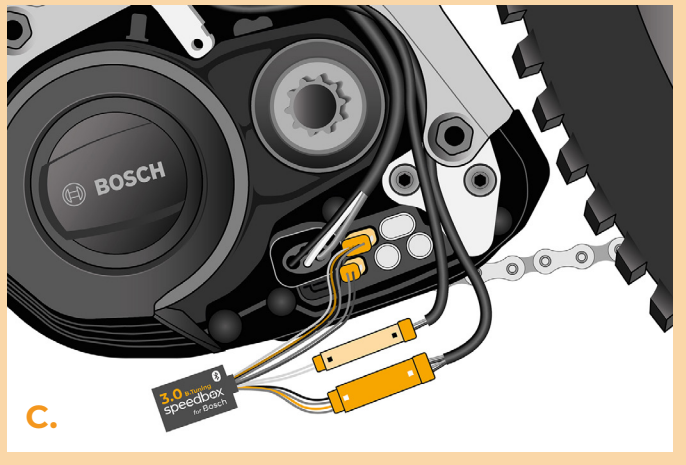

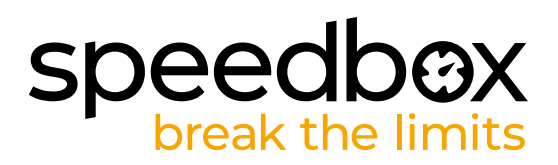

# **SCHRITT 6: Überprüfung der Tuning-Funktion**

- **A.** Setzen Sie den Akku wieder in das E-Bike ein.
- **B.** Schalten Sie das E-Bike ein.
- **C.** Aktivieren/deaktivieren Sie das Tuning durch kurzes Betätigen der WALK-Funktion oder durch zweimaliges Umschalten zwischen zwei Unterstützungsmodi (+-+-). Der Wert von 9.9 oder 2.5, was die Höchstgeschwindigkeit angibt, wird angezeigt.
- **D.** Drehen Sie das Hinterrad und vergewissern Sie sich, dass die Hinterradgeschwindigkeit auf dem E-Bike-Display angezeigt wird.
- **E.** Schalten Sie das E-Bike aus.

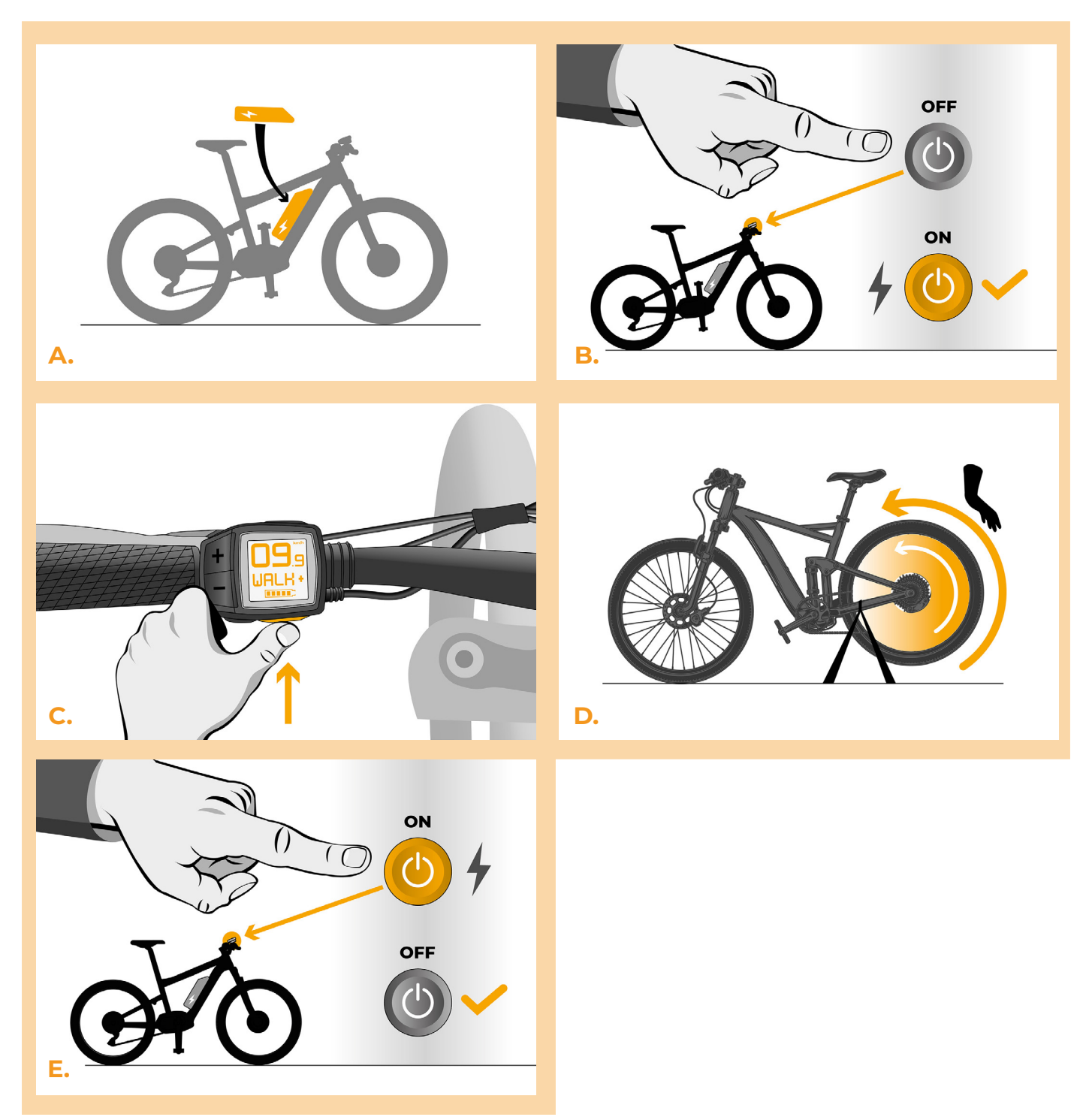

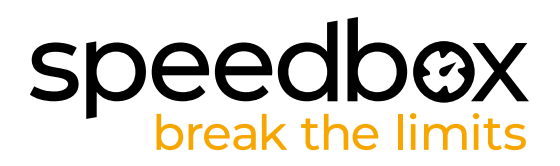

#### **SCHRITT 7: Montage der Motorabdeckung**

- **A.** Passen Sie die SpeedBox und alle Stecker und Kabel, die vom Motor abgehen, in den freien Raum im Motor ein.
- **B.** Setzen Sie die Motorabdeckung wieder in ihre ursprüngliche Position.
- **C.** Befestigen Sie die Motorabdeckung mit zwei Schrauben mit einem T20 Torx-Schraubendreher.

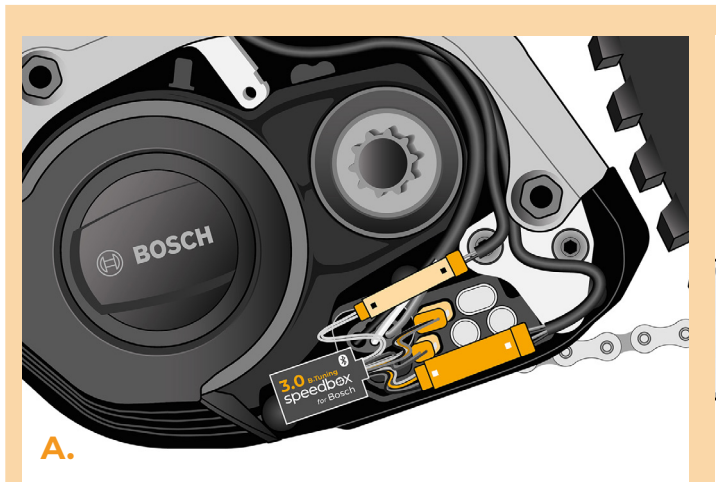

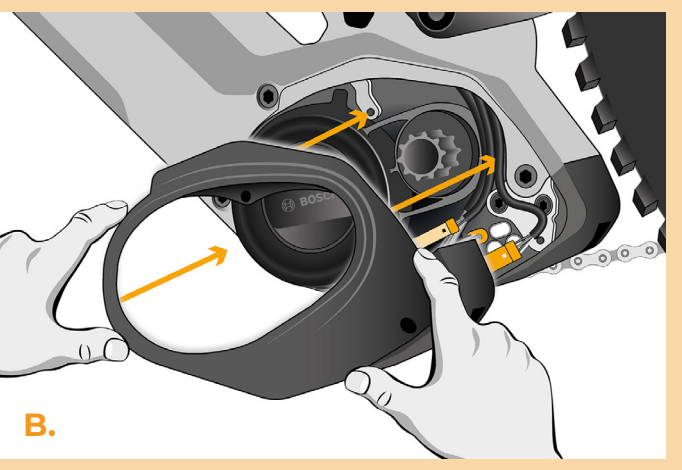

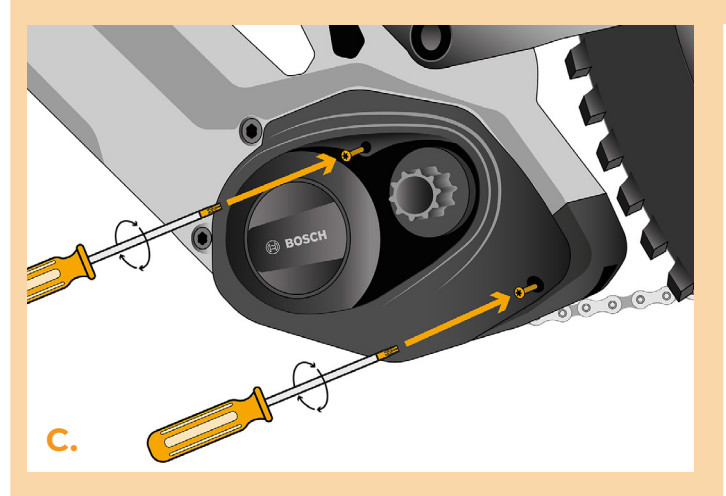

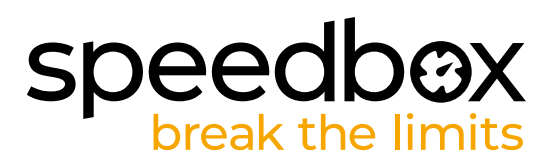

#### **SCHRITT 8: Montage der Kurbel**

*Wenn Sie die Kurbel gemäß Schritt 2 entfernt haben, bauen Sie sie wieder ein.*

- **A.** Entfernen Sie mit einem 22-mm-Schraubenschlüssel den Kurbelabzieher vom Kurbelarm.
- **B.** Setzen Sie den Kurbelarm wieder auf die Mittelachse des E-Bike-Motors.
- **C.** Schrauben Sie die Kurbelschraube in den Kurbelarm und ziehen Sie sie mit dem Sechskantschlüssel H8 fest.

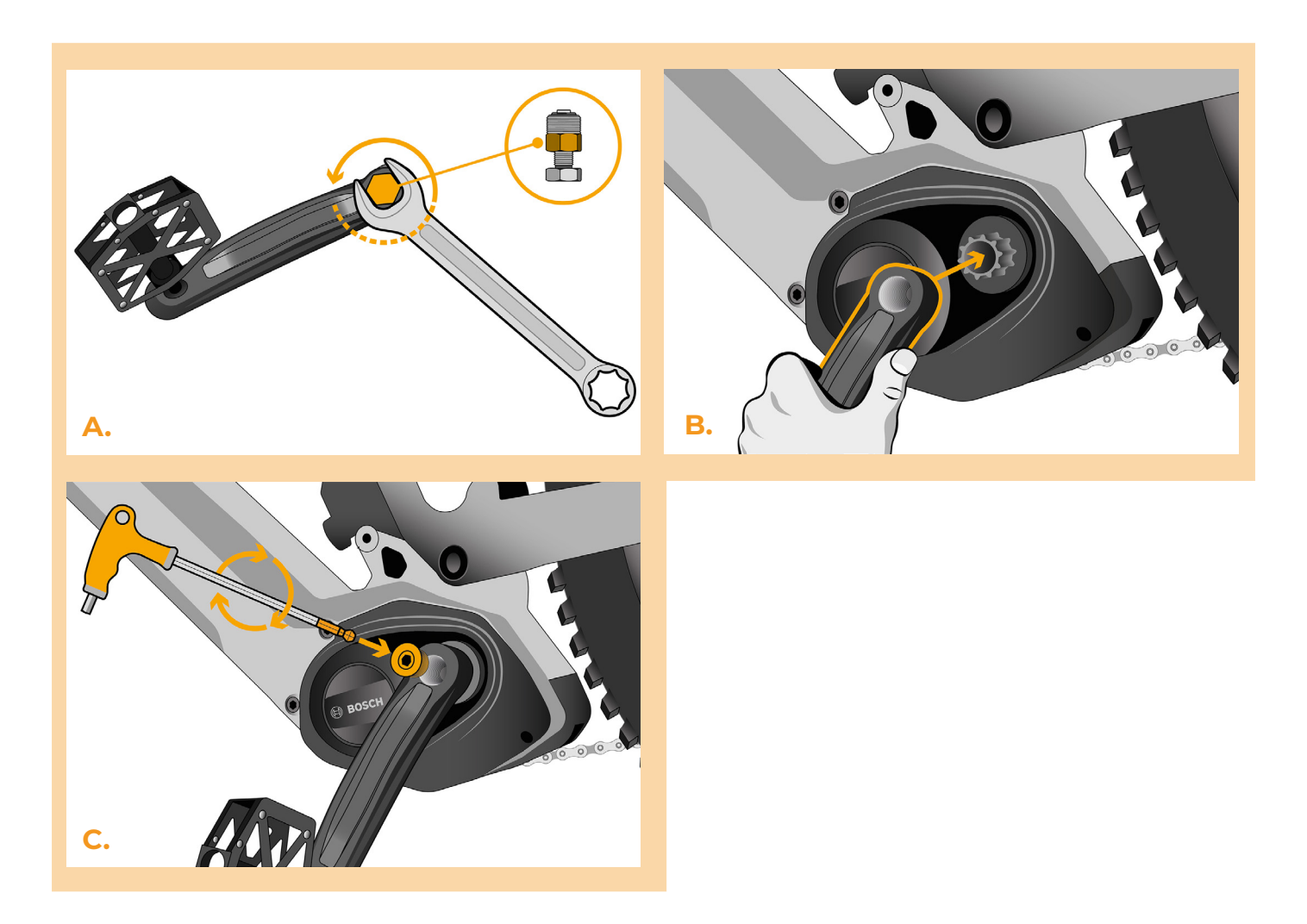

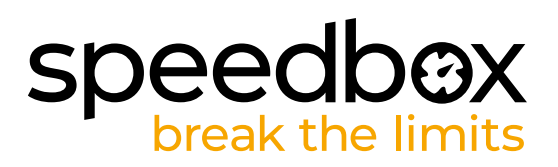

#### **SCHRITT 9: Geschwindigkeitsbegrenzung einstellen**

- **A.** Schalten Sie das E-Bike ein.
- **B.** Stellen Sie den TURBO-Modus ein. Wechseln Sie kurz zwischen den Unterstützungsmodi in der Reihenfolge TURBO -> SPORT -> TOUR -> ECO -> TOUR -> SPORT ->TURBO, also drei Stufen nach unten und drei Stufen nach oben. Die aktuelle Geschwindigkeitsbegrenzung wird angezeigt.
- **C.** Stellen Sie die Höchstgeschwindigkeit ein, indem Sie kurz die WALK-Funktion aktivieren oder das Hinterrad um 360° drehen. Mit jeder kurzen Aktivierung der WALK-Funktion oder jeder Raddrehung erhöht sich die Grenze um 5 km/h. Das zuletzt angezeigte Limit wird nach fünf Sekunden Inaktivität gespeichert.

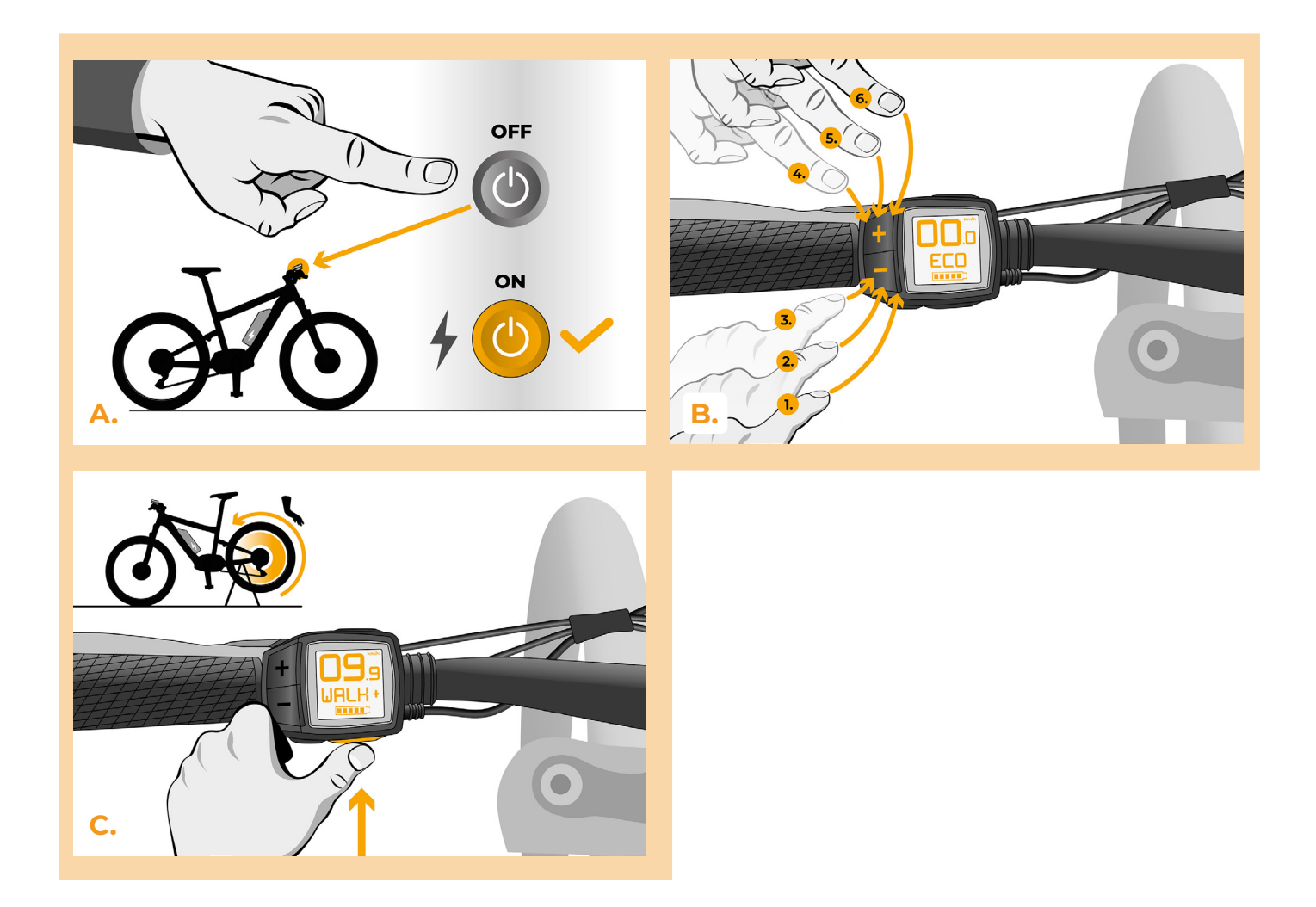

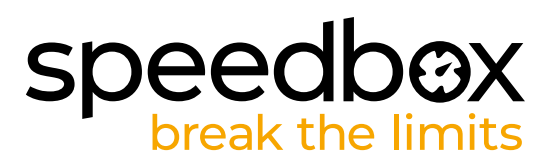

#### **SCHRITT 10: Koppeln des Produkts mit der SpeedBox-App**

- **A.** Installieren Sie die SpeedBox-App von Google Play oder dem App Store.
- **B.** Schalten Sie Bluetooth auf Ihrem Telefon ein.
- **C.** Öffnen Sie die SpeedBox-App. Aktivieren Sie Ortungsdienste, wenn Sie dazu aufgefordert werden.
- **D.** Wählen Sie das Gerät MyEbike\_xxxx aus. Wenn Sie es nicht in der Liste sehen, klicken Sie auf die Schaltfläche , Aktualisieren' und stellen Sie ggf. sicher, dass:
	- 1. Ihr E-Bike ist eingeschaltet.
	- 2. Sie sind nicht weiter als 5 m von Ihrem E-Bike entfernt.
	- 3. Sie haben Bluetooth auf Ihrem Mobiltelefon aktiviert.
	- 4. Sie haben Ortungsdienste für die SpeedBox App aktiviert.
- **E.** Wählen und bestätigen Sie Ihre PIN und Ihr Service-Passwort.
- **F.** Jetzt können Sie die SpeedBox App in vollen Zügen genießen (Tuning steuern, Fahrdaten und Informationen über Motorleistung und Energieverbrauch überwachen, Sie können die Geschwindigkeitsbegrenzung festlegen usw).

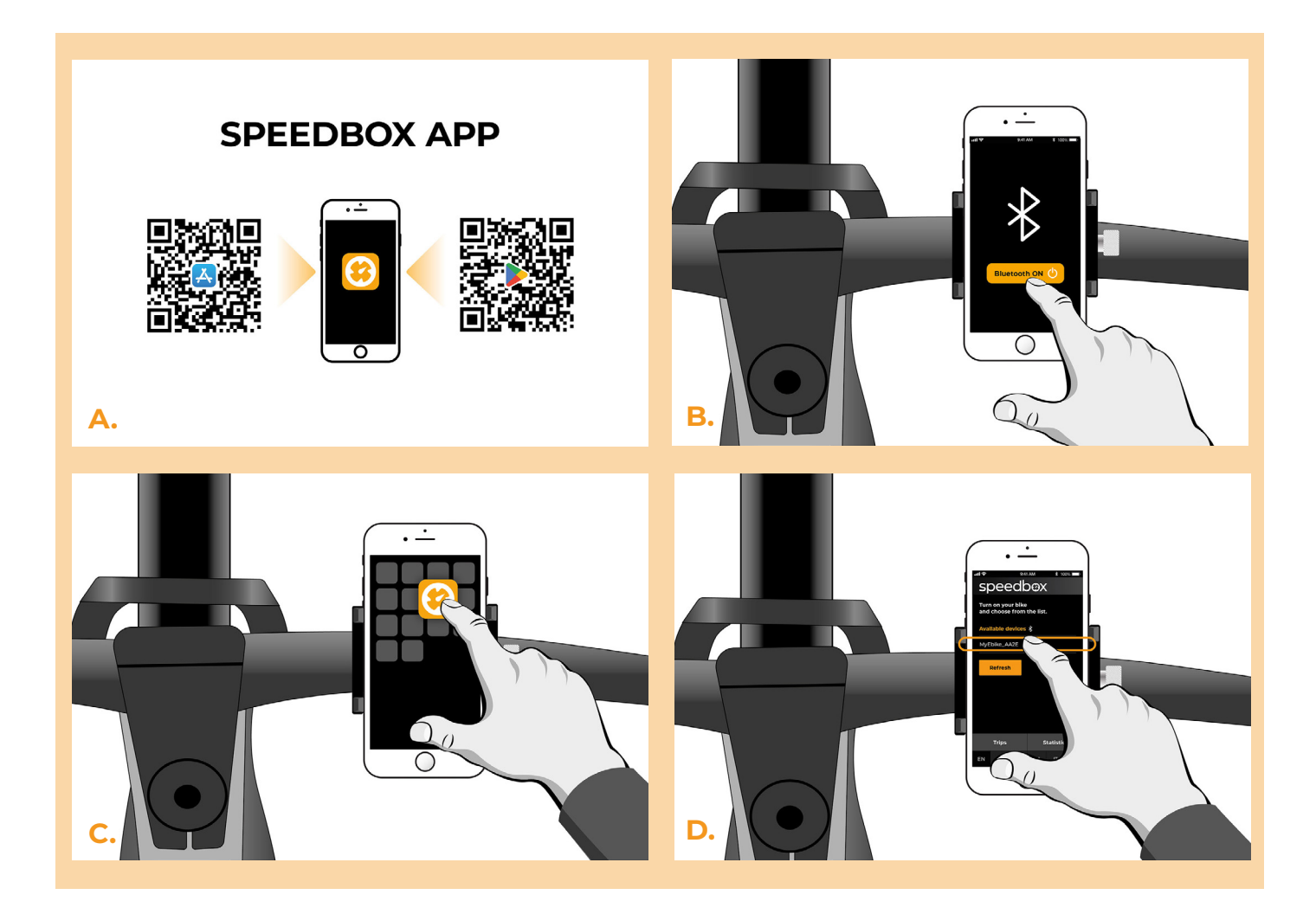

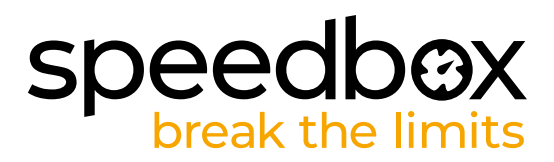

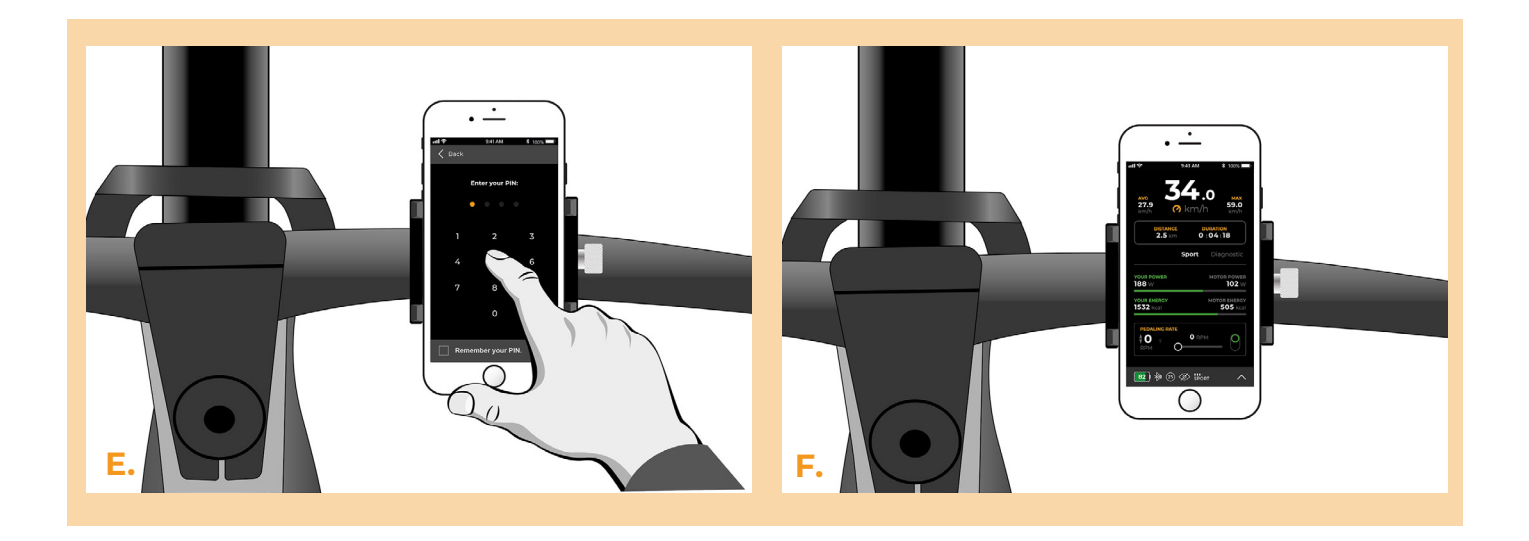

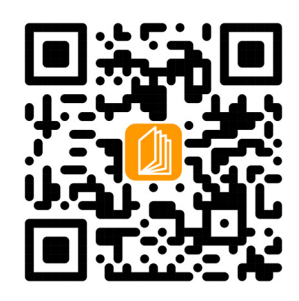

**www.speedbox-tuning.de**

Ebike Electronic s.r.o. Rybna 716/24 | 110 00 Praha 1 | Czech Republic | ID: 05553555 | VAT: CZ05553555

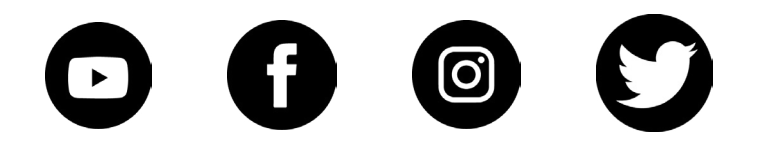